# **BangerMenu**

Andre´ Trettin

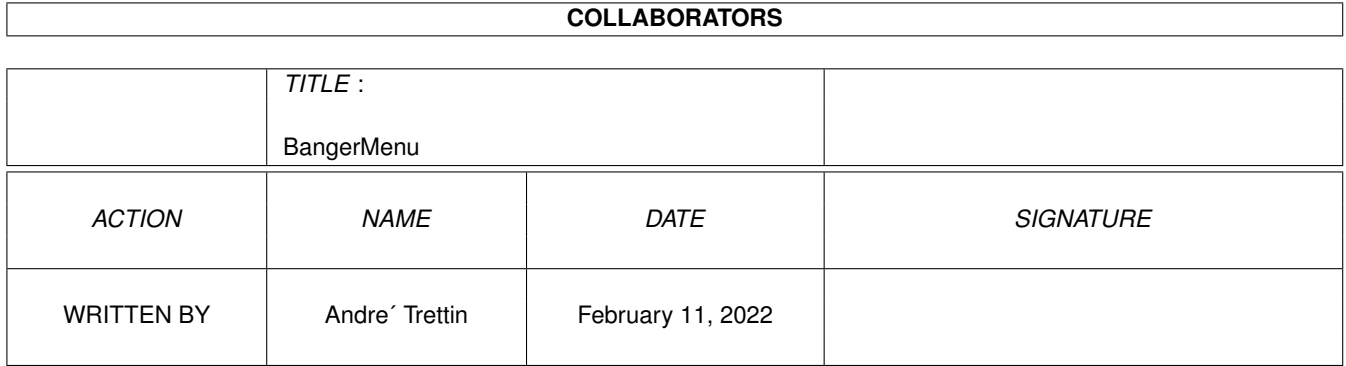

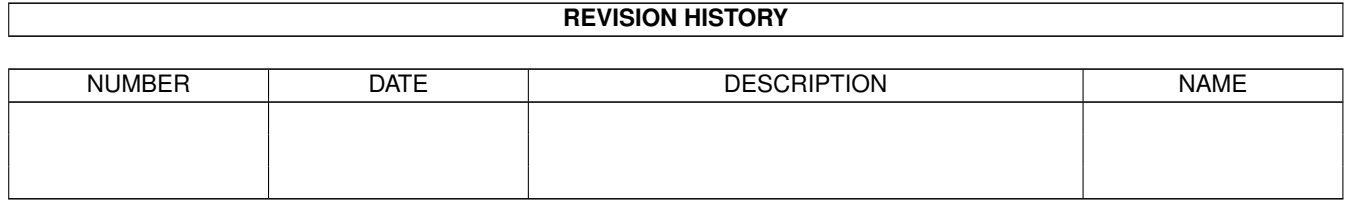

# **Contents**

#### 1 BangerMenu [1](#page-3-0)

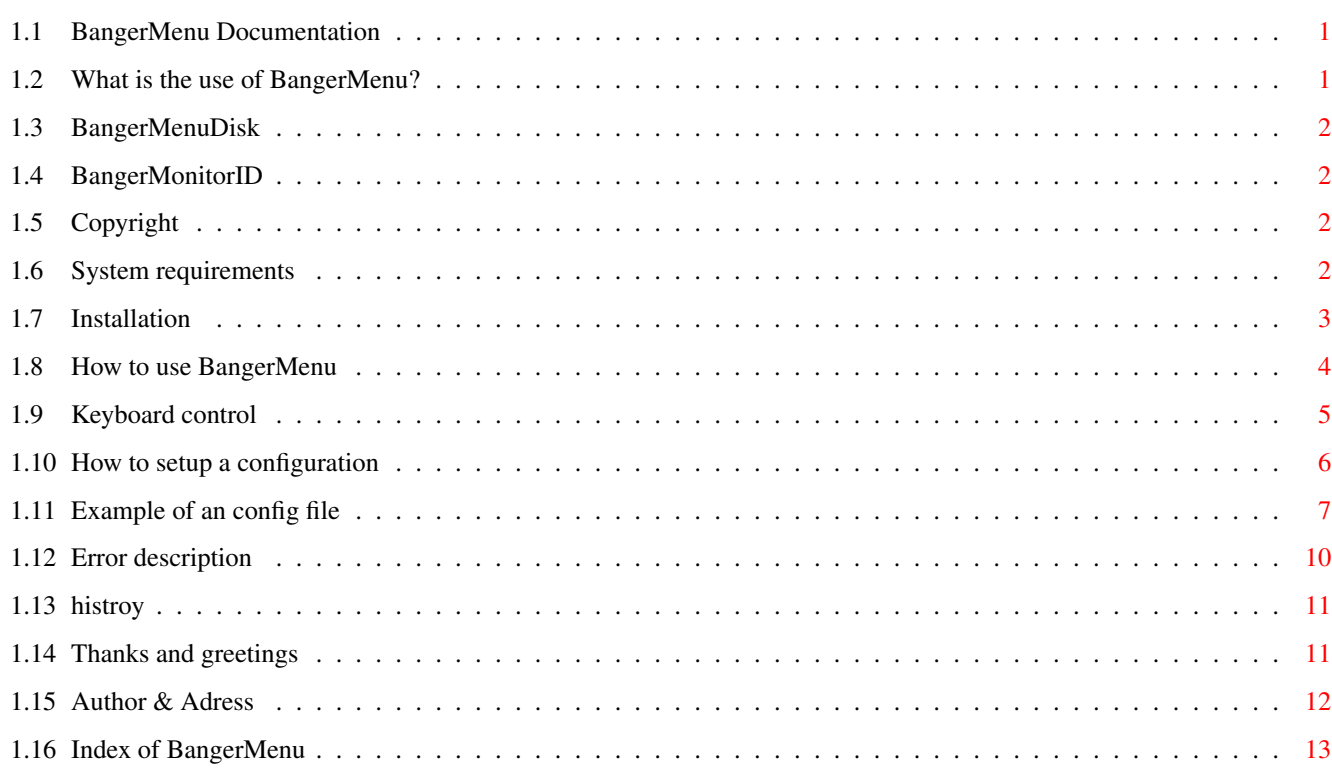

### <span id="page-3-0"></span>**Chapter 1**

## **BangerMenu**

#### <span id="page-3-1"></span>**1.1 BangerMenu Documentation**

BangerMenu

BangerMenu 3.05 (20-Feb-96)

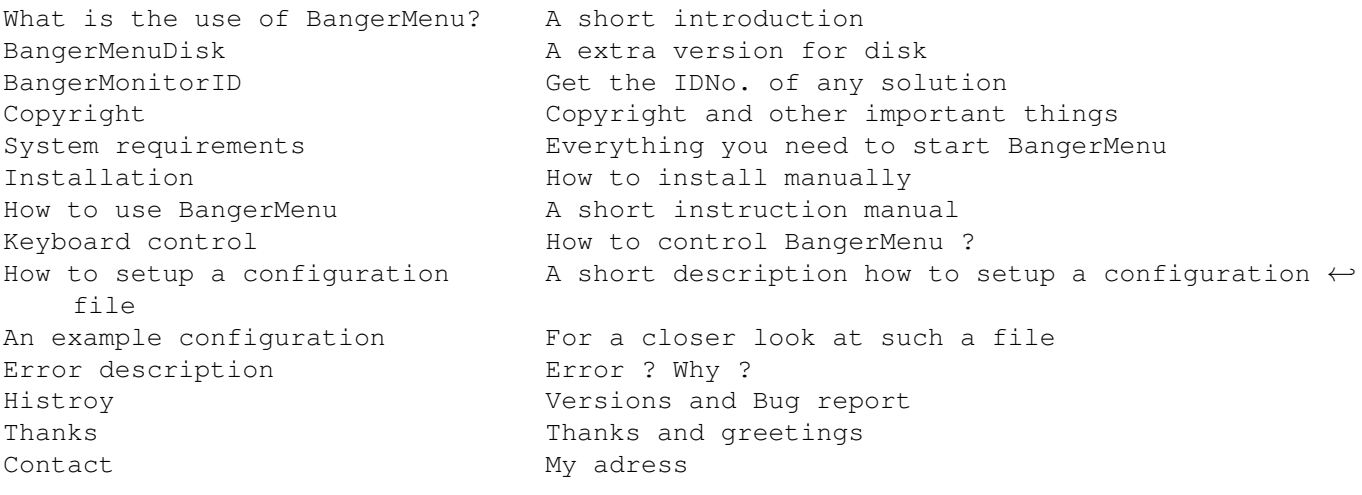

#### <span id="page-3-2"></span>**1.2 What is the use of BangerMenu?**

What is the use of BangerMenu?

With BangerMenu you can make a selection to execute batch files and to launch programs by using a graphical user interface. It is similar to MS-DOS Start menu.

If you press the Caps Lock key during the boot process a window will appear. This window contains buttons to execute batch files and to launch programs according to the programs configuration. To execute batch files or to launch programs select one of the gadgets. If you changed your mind and you wanted to go on with your startup-sequence then press Escape or the Q key to quit the program.

#### <span id="page-4-0"></span>**1.3 BangerMenuDisk**

Why BangerMenuDisk ?

BangerMenuDisk come from BangerMenu 1.235. It is extrem little and have no specialy GUI.

look at BangerMenuDisk.guide

BangerMenuDisk copyright by Andre' Trettin and is a part of BangerMenu paket.

#### <span id="page-4-1"></span>**1.4 BangerMonitorID**

Get the IDNo. for the solution

BangerMonitorID get the number of the solution. The number use BangerMenu, if you want a other solution as NTSC or PAL (z.B. CyberVision 800\*600).

BangerMonitorID start without any parameter. Chose the solution. Note the number. Ready.

BangerMonitorID copyright by Andre' Trettin and is a part of BangerMenu paket.

#### <span id="page-4-2"></span>**1.5 Copyright**

Copyright

This programm is GIFTWARE. If you like this programm and if you use it often you can send me an exciting postcard from you hometown or other things. contact . If you have some good idees to make this programm better or if you found some bugs (I hope not) I would be pleased about a postcard from you. If you are writing programms too I allow you to use my code (it's in assembler) to copy programmparts for your own programm.

Use it at your own risk!

The Installer is copyright by Amiga Technologies (Divison by ESCOM) MagicWB is copyright 1992-1994 © by Martin Huttenloher.

#### <span id="page-4-3"></span>**1.6 System requirements**

System requirements

To run BangerMenu you need Kickstart 2.04 or a later version. The gadtools.library has to be in your "Libs:" directory. Since library is included in your "Libs:" directory since Kickstart 2.04.

#### <span id="page-5-0"></span>**1.7 Installation**

Installation

To install BangerMenu onto a separate disc you should copy the program BangerMenu ← in your :c/ directory and the configuration file in your :s/ directory. To install BangerMenu onto your hard disc you should copy the every file of the program package into a directory, for example "Work:Tools/BangerMenu". This is the top of the original startup-sequence. ; \$VER: startup-sequence 39.9 (9.8.92) C:SetPatch QUIET C:Version >NIL: C:AddBuffers >NIL: DF0: 15 FailAt 21 C:MakeDir RAM:T RAM:Clipboards RAM:ENV RAM:ENV/Sys C:Copy >NIL: ENVARC: RAM:ENV ALL NOREQ Resident >NIL: C:Assign PURE Resident >NIL: C:Execute PURE Assign >NIL: ENV: RAM:ENV Assign >NIL: T: RAM:T Assign >NIL: CLIPS: RAM:Clipboards Assign >NIL: REXX: S: And this are the necessary changes, if you use BangerMenu without a particular monitor ; \$VER: startup-sequence 40.??? (30-Aug-95) FailAt 21 C: MakeDir RAM:T RAM:Clipboards RAM:ENV RAM:ENV/Sys ;to create the T-dirctory to  $\leftrightarrow$ ram Assign >NIL: ENV: RAM: ENV  $\qquad \qquad$  ; this is needed to run Assign >NIL: T: RAM: T in the set of the set of the set of the set of the set of the set of the set of the set of the set of the set of the set of the set of the set of the set of the set of the set of the set of the set o Assign >NIL: CLIPS: RAM:Clipboards  $\langle$ Pfad $\rangle$ BangerMenu ;this will be copied to IF ERROR THEN  $\qquad \qquad$  ; startup-sequence ENDCLI ENDIF C:SetPatch QUIET C:Version >NIL: C:AddBuffers >NIL: DF0: 15 Resident >NIL: C:Assign PURE

Resident >NIL: C:Execute PURE Assign >NIL: REXX: S: And this are the necessary changes, if you use BangerMenu with a monitor like VGA or Euro72 (etc.) ; \$VER: startup-sequence 40.??? (30-Aug-95) FailAt 21  $\cap$ . MakeDir RAM:T RAM:Clipboards RAM:ENV RAM:ENV/Sys ;to create the T-dirctory to  $\leftrightarrow$ ram Assign >NIL: ENV: RAM: ENV interval in the second to run interval in the second to run in the second to run in the second to run in the second second in the second second in the second second second second second second se Assign >NIL: T: RAM:T ; in the set of the set of the set of the set of the set of the set of the set of the set of the set of the set of the set of the set of the set of the set of the set of the set of the set of the set Assign >NIL: CLIPS: RAM:Clipboards C:SetPatch QUIET  $\longrightarrow$  ;this is necessary for the  $\leftarrow$ monitordriver Copy >NIL: ENVARC: RAM:ENV ALL NOREQ DEVS:Monitors/VGAOnly ;if VGAOnly in the Monitors-Dir ← , then you ; must add this line to startup-  $\leftrightarrow$ sequence  $<$ Pfad $>$ BangerMenu <Treiber> monitorid=<IDNumber> ;look at usage IF ERROR THEN ENDCL<sub>I</sub> ENDIF C:Version >NIL: C:AddBuffers >NIL: DF0: 15 Resident >NIL: C:Assign PURE

Resident >NIL: C:Execute PURE

Assign >NIL: REXX: S:

#### <span id="page-6-0"></span>**1.8 How to use BangerMenu**

How to use BangerMenu

BangerMenu can only be started by using the shell.

If you would like to see the menu every time you boot then you have to add the parameter nokey in your startup-sequence. This is favourable for floppy discs with more than one application or game.

If you call BangerMenu without any parameters you have to press the Caps Lock key to start the menu. If you did not press the Caps Lock key the ordinary startup-sequence will be executed.

BangerMenu can be cancelled by pressing the close gadget, escape or the q key. In

this case your ordinary startup-sequence will be continued.

New at version 2.0 you can load a monitordriver. 1. Setpatch must run before BangerMenu. 2. If VGAOnly in the DEVS:Monitors-Dir then must the program run before BangerMenu, too. 3. You must give the monitordriver name and the idnumber.

Look at example:

BangerMenu DEVS:Monitors/VGA monitorid=233508

Here is a list of IDs and there solutions

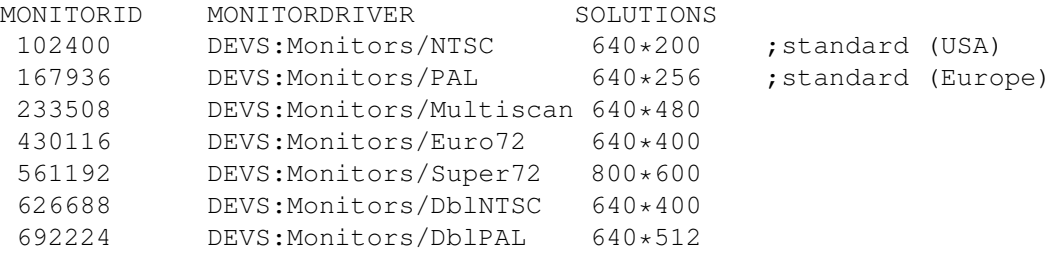

This list is not complete. For more IDnumber you can look at the includes graphics/modeid.(i/h) or sent me Mail this the solution. It is possible to represent the solution of a graphicboard like CyberVision on BangerMenu. You must only know the monitorID-number. To get the number look at the developersoftware.

New at version 2.01 you can use BangerMonitorID to get the ID-number of any  $\leftrightarrow$ solution

you want.

#### <span id="page-7-0"></span>**1.9 Keyboard control**

Keyboard control

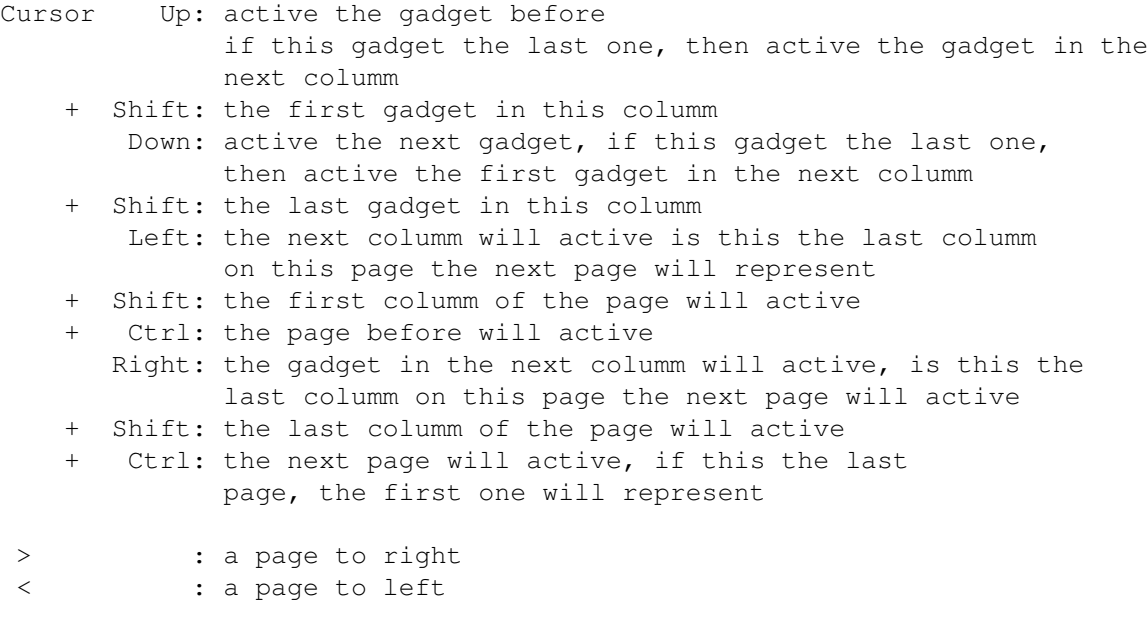

Return : active gadget executing (equal mouseklick on gadget)

q,Q,ESC : quit BangerMenu withou doing nothing, the normal Startup-sequence will executed (equal to click on CLOSE-Gadget of the window or QUIT in the Screen Menu)

#### <span id="page-8-0"></span>**1.10 How to setup a configuration**

```
How to setup a configuration
```
The configuration file has to be called BangeMenu.Prefs and needs to be stored either in the directory of the program or in your S: drawer.

```
example:
MENU
 Entry1 MKEY 1
 Entry2 MKEY 2
 ·
 ·
ENDMENU
The MENU entry in the config make a Screen Menu.
The Screen Menu will be define between MENU and ENDMENU.
In this config Eintrag1 Eintrag2.
MKEY is the shortcut for the Screen Menu entry.
Here is Eintrag1 the key 1 and Eintrag2 the key 2.
The end of the Screen Menu must be define by ENDMENU.
You can define max. 50 Screen Menu entry.
Entry1
COLTITLE ColummTitle1
 programname1
 programpath1
 programname2
 programpath2
 programname3
 programpath3
 ·
 ·
COLTITLE ColummTitle2
 programname4
 programpath4
 programname5
 programpath5
 programname6
 programpath6
 ·
 ·
END Entry1
Entry2
 ·
 ·
```
Every Screen Menu entry must be define Entry1 and END Entry1 !

The COLTITLE give a columm the title. The follow names are the gadgetsname with programpath. You can define 50 columms. At every Screen Menu you can define till 2560 gadget on till 10 pages

Don´t use at the end of the config the word ENDE (the german word for end). I have remove it since version 1.220. Thanks goto canadian. For further information please have a look at the configuration file of the program package. Maybe you have to add to some programpaths a Run >NIL:. For batchfiles use NEWSHELL from <br/> <br/>batchfile> or EXECUTE <br/> <br/>statchfile>.

#### <span id="page-9-0"></span>**1.11 Example of an config file**

Example of an config file MENU Tools MKEY T Demos MKEY D Spiele MKEY S ENDMENU Tools Shell Newshell from XE1:Misc/BangerMenu/Bat/Shell ShapeShifter Newshell from XE1:Misc/BangerMenu/Bat/ShapeShifter Directory Opus Newshell from XE1:Misc/BangerMenu/Bat/DOpus VT 2.79 Newshell from XE1:Misc/BangerMenu/Bat/VT2.79 ReOrg Newshell from XE1:Misc/BangerMenu/Bat/ReOrg CD32 Newshell from XE1:Misc/BangerMenu/Bat/CD32 END Tools Demos COLTITLE GroßeDemos GroßeDemos Execute XE2:Demos/Faculty/Start EternalMadness Execute XE2:Demos/EternalMadness/EternalMadness Manipulations Execute XE2:Demos/New/Manipulations Ilyad Execute XE2:Demos/Ilyad/Ilyad Analogy XE2:Demos/Par94/analogy.exe CrOnOs XE2:Demos/Par94/CrOnOs COLTITLE Mittle Balance Syndrome XE2:Demos/Par94/Balance\_syndrome Blue-Moon XE2:Demos/Par94/Blue-Moon-The-Demo.exe CCCP XE2:Demos/Par94/cccp

CDN -Models XE2 :Demos /Par94 /CDN -Models\_Inc Complex .Vector Execute XE2 :Demos /Par94 /Complex .VectorPreview Dove XE2 :Demos /GfxDOpus /Dove .exe COOLAUNCH XE2 :Demos /Par94 /COOLAUNCH .fast CP DELUSION XE2 :Demos /Par94 /CP -DELUSION Cream XE2 :Demos /Par94 /Cream ERM -STA XE2 :Demos /Par94 /ERM -STA FatalMorgana Execute XE2 :Demos /FatalMorgana /FatalMorgana Final Condom XE2 :Demos /Par94 /Final\_Condom FullMoon XE2 :Demos /Par94 /FullMoon Greenday XE2 :Demos /Greenday /Greenday .exe Hardday XE2 :Demos /Par94 /hardday 7-Heaven Execute XE2 :Demos /Heaven/7-Heaven .exe IllFlower XE2 :Demos /Par94 /IllFlower INCARCERATED XE2 :Demos /Par94 /INCARCERATED Ins Compo Execute XE2: Demos/Par94/Ins-Compo Justice9 XE2 :Demos /Par94 /justice9 Kefrens XE2 :Demos /Par94 /Kefrens Love Execute XE2: Demos/Love/Love Mindflow XE2 :Demos /Par94 /mindflow Mindwarp XE2 :Demos /Par94 /Mindwarp MMp3 XE2 :Demos /Par94 /MMp3 Naxis Execute XE2 :Demos /Par94 /Naxis Nexus7 XE2 :Demos /Par94 /Nexus7 Orbital XE2 :Demos /Par94 /orbital .exe Oxygene XE2 :Demos /Par94 /Oxygene FridayAtEight XE2 :Demos /Par94 /PolkaB .FridayAtEight Real XE2 :Demos /Par94 /Real Real

XE2 :Demos /Par94 /SwapAttack Twisted Minds XE2 :Demos /Par94 /twisted\_minds Volcano XE2 :Demos /Par94 /Volcano WorldOfAscii XE2 :Demos /Par94 /WorldOfAscii Zinko XE2 :Demos /Par94 /zinko Zootje XE2 :Demos /Par94 /Zootje COLTITLE Intro ROYBLACK XE2 :Demos /Intro/!ROYBLACK ! AMONG\_Th Execute XE2 :Demos /Intro /AMONG\_Th DentAWolf Execute XE2 :Demos /Intro /DentAWolf Str +oasis XE2 :Demos /Intro /Str +oasis COLTITLE 40 K  $A+cm$ XE2 :Demos/40 K /Atom Blur XE2 :Demos/40 K /Blur Craptors XE2 :Demos/40 K /Craptors Eremation XE2 :Demos/40 K /Eremation Fake XE2 :Demos/40 K /Fake IShotKurt XE2 :Demos/40 K /IShotKurt KillingOfAnEgg XE2 :Demos/40 K /KillingOfAnEgg Nitte XE2 :Demos/40 K /Nitte Siesta XE2 :Demos/40 K /Siesta COLTITLE Komische wetrtrezteziutrezewtzgfdhgjfd rezte ich könnte schwören das das hier etwas ist BangerMenu END Demos Spiele COLTITLE Action Lionheart XE4 :Action /Lionheart /Lionheart NEMAC\_4 XE4 :Action /NEMAC\_4 /NEMAC\_4 COLTITLE Adventure HeartOfChina XE4 :Adventure /HeartOfChina /HeartOfChina HeroQuest XE4 :Adventure /HeroQuest /HeroQuest Hexuma

```
XE4:Adventure/Hexuma
 RiseOfTheDragon
 XE4:Adventure/RiseOfTheDragon/RiseOfTheDragon
 Simon
 XE4:Adventure/Simon/Simon
 Zak
XE4:Adventure/Zak/Zak
COLTITLE Geschick
 Croak2
Newshell from XE1:Misc/BangerMenu/Bat/Croak2
 SpaceTaxi2
XE4:PD/SpaceTaxi2/SpaceTaxi2
COLTITLE Mix
 Rules
XE4:Mix/Rules/Rules
DrMario
Newshell from XE1:Misc/BangerMenu/Bat/DrMario
COLTITLE Rolli
 Avalon2
 XE4:PD/Avalon2/Avalon2
DragonStrike
XE4:Rolli/DragonStrike/DragonStrike
 Ishar I
 Newshell from XE1:Misc/BangerMenu/Bat/Ishar1
COLTITLE Simlation
 Frontier
XE4:Simlation/Frontier/Frontier
 TP
 XE4:Simlation/TP/TP
COLTITLE Strategie
 Artillerus
XE4:PD/Artillerus/Artillerus
 Brain
XE4:PD/Brain/Brain
 Imperial
 XE4:PD/Imperial/Imperial
 Shanghai
XE4:PD/Shanghai/Shanghai
 S_Tanks
 XE4:PD/S_Tanks/S_Tanks
END Spiele
```
### <span id="page-12-0"></span>**1.12 Error description**

```
Error description
```
Returncodes description

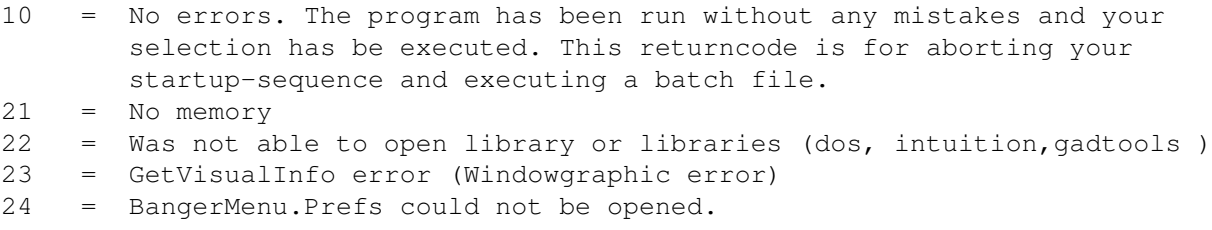

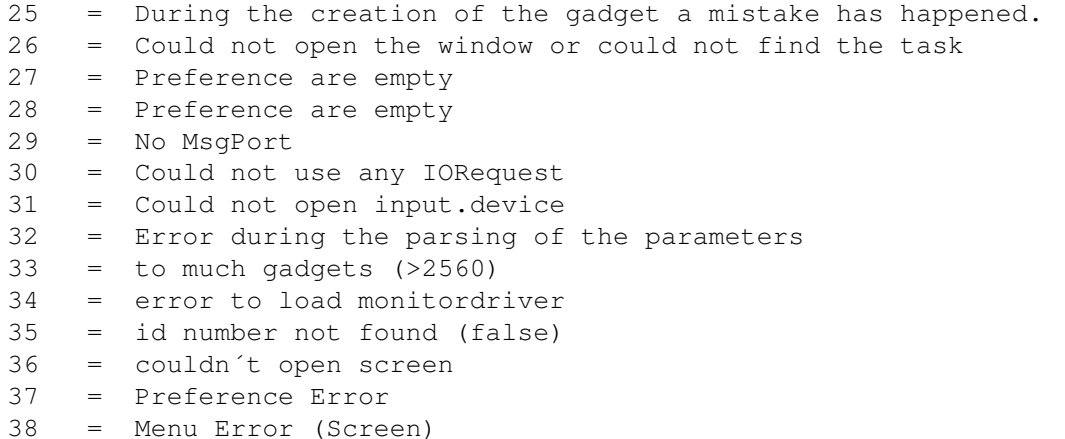

#### <span id="page-13-0"></span>**1.13 histroy**

Version and Bug report

- 1.210 first aminet release
- 1.220 remove ENDE checkrountine from configfile; (for example: defender...) little bug in the screentitle

test CROAK2 (aminet/game/jump): workbench: the frogsprite have a error without startup-sequence: the same with BangerMenu: the frogsprite will be appear ! i don´t know why !?! thanks Steven Becker from canada

- 1.235 bug in layout (by more columm) thanks Steven Becker
- 1.237 error by assemblieren, fix columm now thanks again Steven Becker
- 2.0 new till 2560 gadgets new till 10 pages new can open the workbench in different solutions can run on gfxborad like CyberVision a new logcial keyboard control
- 3.05 new Screen Menu till 50 entry new columm title and till 50 columms shortkey for Screen Menu
- test computer A4000/30 FPU 82 25Mhz 14MB Kick3.1 SCSI+AT CyberVision 4MB A1200 28Mhz 6MB Kick3.0 AT

#### <span id="page-13-1"></span>**1.14 Thanks and greetings**

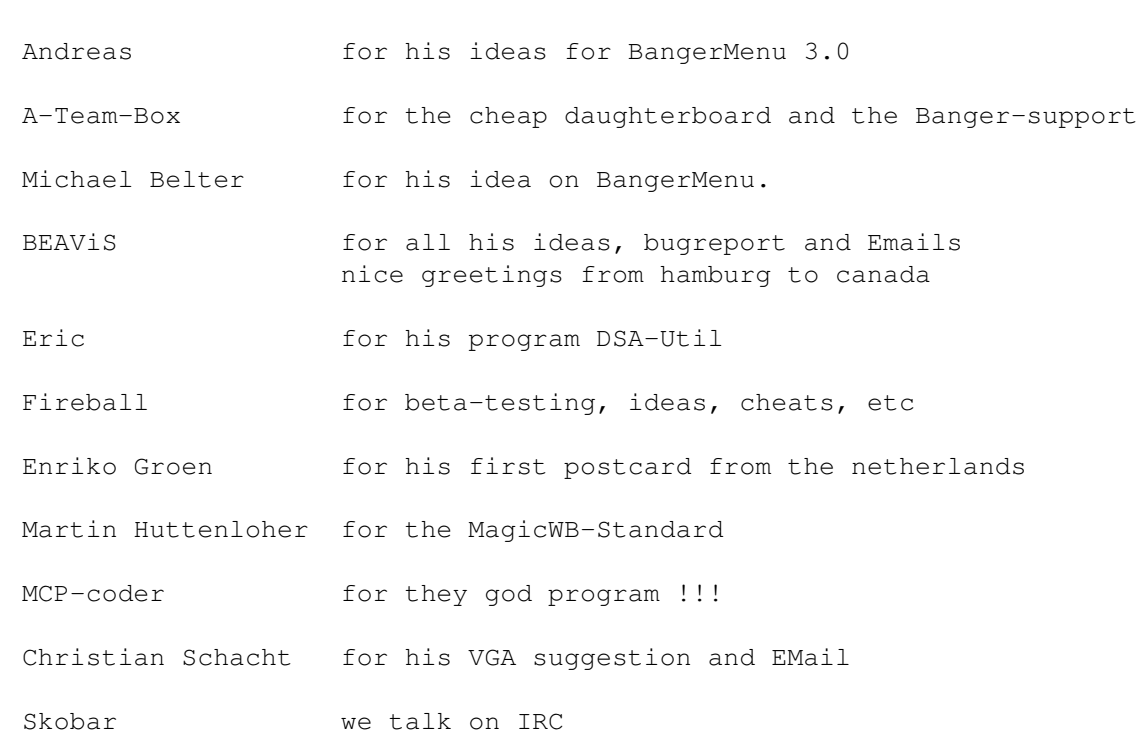

Thanks and greetings in alphabetical list

#### <span id="page-14-0"></span>**1.15 Author & Adress**

```
Author & Address
           Andre' Trettin
           Duwockskamp 33
           21029 Hamburg
           Germany
           040/7246861
           EMail: tretti-a@rzbt.fh-hamburg.de
Program advertising: BangerVersion 1.357 aminet/util/misc
                    writes the versionstring as filecomment
                    BangerIsharIns Aminet/game/patch
                    install Ishar 1 on HD
                    BangerFileChc the next time in Aminet
                    A FileChecker for the mailbox is in a test
                    phase. The checker can check on double,
                    fakes and many filetypes. --> BangerFileChecker
                    If you want to test the filechecker for the
                    mailbox then send me a email
                    I must write only the english guide still
                    BangerDSA-KS Aminet/game/role
```
A plant search program for the german role playing game "DSA"

BangerKommKurz Aminet/dev/asm The comment will be cut in sourcecode and includes of assembly.

### <span id="page-15-0"></span>**1.16 Index of BangerMenu**

Address Author BangerMenu.Prefs BangerMenuDisk BangerMonitorID CAPS-Lock-Key Close-Gadget Cusorsteuerung Thanks ang Greetings ESC-Key Error Histroy Installation Installationscript Config Q-Key Startup-sequence Keyboard control